## **Selected Lots**

1. The **Selected Lots** section displays the details of the Blend Sheet to be produced. This section is displayed below:

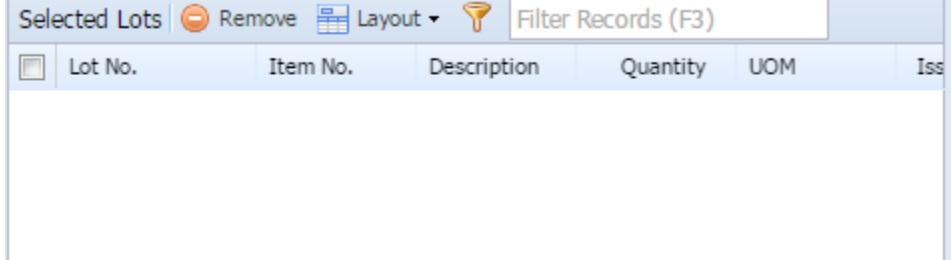

**SlNo Column Description** 1 Lot No. Displays Lot ID 2 Item No. Displays Material Name 3 Description Displays Material Description 4 Quantity Displays Physical quantity 5 UOM Displays standard UOM 6 Issued Qty Displays Issue Qty 7 **Issued UOM** Displays Standard UOM 8 Reserved Qty Displays Reserved quantity 9 Available Qty Displays Available quantity 10 No of Bags Displays No of Bags 11 | Factory | Displays Factory name 12 | Cost per base unit | Displays Cost per base unit 13 Weight Per Unit Displays Weight Per Unit 14 Weight Per Unit UOM Displays Weight Per Unit UOM 15 Garden Displays Garden name 16 Grade Displays Grade

## 2. The Selected Lots detail section displays the following data

## **NOTE:**

**This section is read-only.**

- **a. Once created, user cannot delete a template, but can only close it.**
- **b. Validation message is displayed if:**
	- **> Blend Sheet uses any substitute item.**
	- **> Input Lot is not selected for Blend Sheet.**